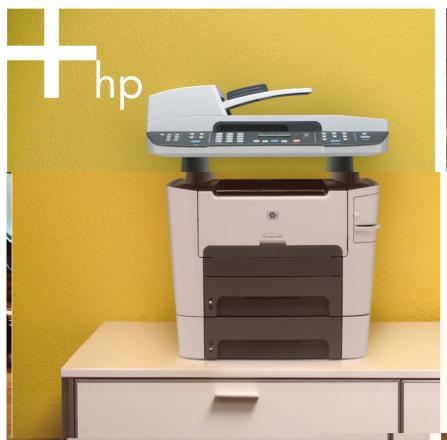

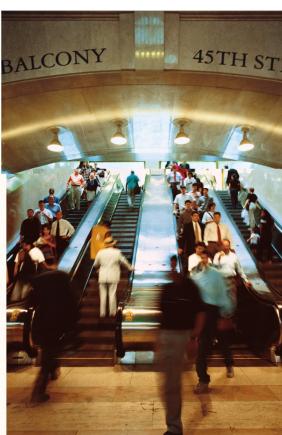

HP LaserJet 3390/3392 All-in-One Reviewer/Evaluator's Guide

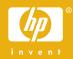

# Contents

| Getting to know the All-in-One                         |    |
|--------------------------------------------------------|----|
| Features                                               | 2  |
| New features                                           |    |
| What ships with the All-in-One                         |    |
| Evaluating laser all-in-one products                   | 5  |
| Ease of use                                            |    |
| Versatility                                            | 9  |
| Performance                                            |    |
| Output quality                                         |    |
| Total cost of ownership                                |    |
| Reliability                                            | 21 |
| Network solutions                                      |    |
| A—Productivity tools                                   | 25 |
| HP ToolboxFX for Windows                               |    |
| HP Embedded Web Server for network users and Macintosh |    |
| HP Web Jetadmin                                        |    |
| HP Instant Support Professional Edition                |    |
| HP SureSupply                                          |    |
| HP Universal Print Driver Series for Windows           |    |
| B—Technical specifications                             | 32 |
| C—Ordering information                                 | 34 |

ii Contents

## Getting to know the All-in-One

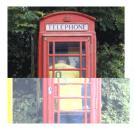

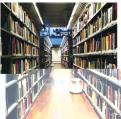

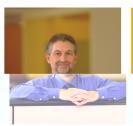

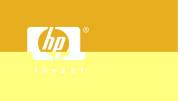

## Do more with a versatile, fast, all-in-one laser solution

Welcome to the Reviewer/Evaluator's Guide for the new HP LaserJet 3390/3392 All-in-One (AiO). This guide will introduce you to the product and help you to conduct a successful evaluation.

The HP LaserJet 3390/3392 AiO makes life simple, integrating your essential daily office printing, copying, faxing, and scanning needs in a design that fits on the desktop. Built-in automatic two-sided printing helps you conserve paper, while the 20-sheet convenience stapler¹ lets you eliminate tedious manual processes. To maximize efficiency, the product supports multitasking: if someone is printing or copying, you can still receive that important fax you've been waiting for. With HP Smart printing technology,² the HP print cartridge and the device work together to achieve consistent, outstanding print quality, enhanced reliability, and a system that is easy to use, manage, and maintain. HP engineering ensures superior results and worry-free operation, and with built-in 10/100 Base-T Ethernet wired networking and a powerful suite of productivity software, the all-in-one capabilities can be easily shared across a network for greater small workteam productivity.

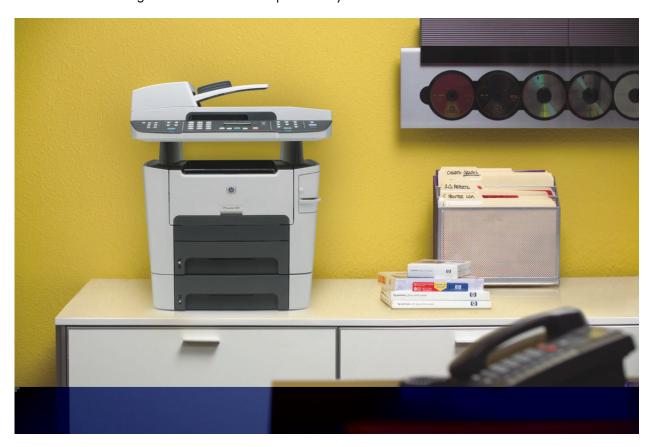

#### **Features**

- 50-sheet ADF scanner quickly processes documents
- 2 Easy-to-use control panel with 10-key number pad and 2-line by 16-character display provides effortless interaction with each of the All-in-One's functions
- 3 20-sheet convenience stapler for easy reports or handouts
- 4 Flatbed scanner for books or documents up to letter/A4 size
- 5 Automatic two-sided printing
- 6 Single-sheet priority slot
- 7 Two adjustable 250sheet input trays
- 8 Hi-Speed USB 2.0 port
- 9 10/100 wired Ethernet network port
- 10 4 MB fax memory stores up to 250 pages
- 11 128 MB device memory a 264 MHz processor quickly and easily handle complex print jobs
- 12 RJ-11 fax port
- 13 RJ-11 line-out telephone port

#### HP LaserJet 3392 AiO shown

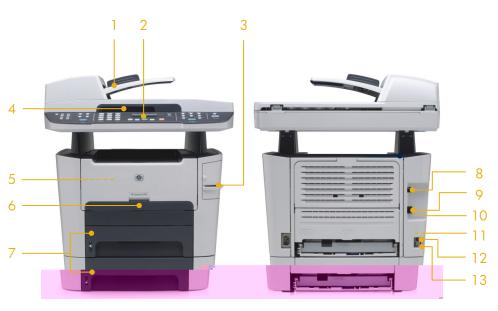

## Series at a glance

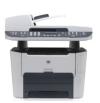

#### HP LaserJet 3390 AiO (Q6500A)

- · Single-sheet priority slot
- 250-sheet input tray 2
- 64 MB total device memory

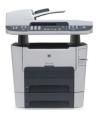

#### HP LaserJet 3392 AiO (Q6501A)

Base model, plus:

- 250-sheet input tray 3 for a 500-sheet total input capacity
- Additional 64 MB DIMM for 128 MB total device memory
- 20-sheet convenience stapler

## The fast performance you need

- Accomplish more. The HP LaserJet 3390/3392 All-in-One lets you print and copy complete, high-quality documents in no time at speeds of up to 22 pages per minute (ppm) letter (up to 21 ppm A4).<sup>3</sup>
- Work confidently—this product won't hold you up.
   Instant-on Technology delivers fast first page out speeds—less than 11 seconds copying and less than 8.5 seconds printing—so you won't waste valuable time waiting for output. You can pick up your completed job before our competitors' devices have even begun to warm up.
- Enjoy superior quality with genuine HP print cartridges.
   With HP Smart printing technology,<sup>2</sup> the HP print cartridge and the device work together to achieve consistent, outstanding print quality, enhanced reliability, and a system that is easy to use, manage, and maintain.
   Automatic alerts let you know when the cartridge is low or out, and you can depend on convenient online ordering with HP SureSupply<sup>TM</sup>.<sup>4</sup>
- Be flexible with enhanced finishing features. Standard
  automatic two-sided printing helps you conserve paper,
  and the HP LaserJet 3392 AiO features a 20-sheet
  convenience stapler that eliminates tedious manual
  processes. Plus, this compact desktop product multitasks—if
  someone is printing or copying, you can still receive that
  important fax you've been waiting for.
- Rely on one product to print, copy, fax, and scan. Relax, knowing you can count on HP's proven reliability—trusted by millions of people every day.

## The productivity you deserve

- Maintain your momentum. The HP LaserJet 3392 AiO comes standard with two 250-sheet input trays for a total input capacity of up to 500 sheets, which means you can print more pages with less intervention and depend on the product to be ready when you need it.
- Increase workteam efficiency. The product effortlessly handles your volume demands with up to 128 MB memory<sup>1</sup> (expandable to 192 MB), 4 MB fax memory, and a fast, reliable engine.
- Manage your All-in-One simply. HP ToolboxFX lets you interact with your product from the comfort of your desk, with configuration, status, and support for every feature.

## The versatility you expect

- Get comprehensive print language support. Print complex documents with built-in support for HP PCL5e, HP PCL6, and HP postscript level 3 emulation.
- Share the All-in-One capabilities. Easily and reliably connect multiple users with standard 10/100Base-T Ethernet networking or take advantage of easy direct connections with the Hi-Speed USB 2.0 port.

## **New features**

The following table highlights the new features of the HP LaserJet 3390/3392 AiO.

| HP LaserJet 3390/3392 AiO                                                                                                    | HP LaserJet 3380 AiO                                                                     | Benefits                                                                       |
|----------------------------------------------------------------------------------------------------|------------------------------------------------------------------------------------------|--------------------------------------------------------------------------------|
| Print speed: up to 22 ppm letter<br>(up to 21 ppm A4)                                                                                       | Print speed: up to 20 ppm letter<br>(up to 19 ppm A4)                                    | Prints faster                                                                  |
| Automatic two-sided printing                                                                                                    | Not available                                                                            | Conserves paper, saves filing space,<br>and makes documents more<br>manageable |
| 264 MHz processor                                                                                                    | 240 MHz processor                                                                        | Handles complex documents better                                               |
| 64 MB device memory (3390),<br>128 MB device memory (3392)                                                                                  | 32 MB device memory                                                                      | Handles complex documents better                                               |
| Device memory expandable up to 192 MB                                                                                                    | Device memory expandable up to 96<br>MB                                                  | Supports more device memory expandability                                      |
| Single sheet priority slot, 250-sheet input tray 2, available 250-sheet input tray 3 for an input capacity of up to 500 sheets <sup>1</sup> | 10-sheet priority slot, 250-sheet input<br>tray 2 for an input capacity of 260<br>sheets | Provides greater paper input capacity to minimize user intervention            |
| Convenience stapler staples up to 20 sheets <sup>1</sup>                                                                                    | Not available                                                                            | Simplifies document creation                                                   |

## What ships with the All-in-One

The HP LaserJet 3390/3392 AiO ships with the following:

- ADF input support
- HP LaserJet Q5949A Black Print Cartridge with Smart printing technology
- Power cord(s)
- Phone cord(s)
- Getting Started Guide
- Support flyer
- Software and documentation CDs
- Control panel faceplate
- 250-sheet input tray 3 (3392 only)
- Built-in 20-sheet convenience stapler (3392 only)

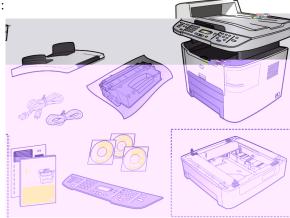

#### Device software

The HP LaserJet 3390/3392 AiO includes a powerful suite of software that is easy to install and use. The printer drivers and utilities support a wide range of operating systems and are localized in many languages. The device ships with the following components on the CDs:

- Installer/uninstaller
- HP ToolboxFX for Windows®
- HP LaserJet Scan
- TWAIN 1.9, WIA scanner drivers
- HP LaserJet Fax
- HP Fax Setup Wizard
- Readiris PRO Text Recognition Software (not installed with other software, separate installation required)
- Printer drivers (HP PCL6, HP PCL5e, HP postscript level 3 emulation)
- HP All-in-One Setup Assistant (Macintosh)

Additional drivers, updated drivers, and other valuable software for the HP LaserJet 3390/3392 AiO will be available on the HP Customer Care Web site after product introduction at: www.hp.com/support.

# Evaluating laser all-in-one products

Based on extensive market research and customer feedback, HP has identified user needs in seven key categories. These categories should be closely examined as you consider purchasing a laser all-in-one product. In this section, we will examine each of these and how the HP LaserJet 3390/3392 AiO meets the criteria in each category.

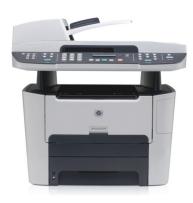

- 1—Ease of use
- 2—Versatility
- 3—Performance
- 4—Output quality
- 5—Total cost of ownership
- 6—Reliability
- 7—Network solutions

The HP LaserJet 3390/3392 AiO is ideal for individuals or small workgroups who want to increase office efficiency and expect professional results from an all-in-one product. The product provides fast, high-quality laser output, high-resolution color scanning, and reliable faxing in an inventive space-saving design—all at an exceptional price. HP features set this product apart from the competition:

- Instant-on Technology virtually eliminates warm-up time and enables a first-page-out speed of less than 8.5 seconds.
- Developed with proven HP LaserJet technology, the product delivers business-quality imaging with up to 1200 by 1200 dpi output.
- Easy direct connectivity and built-in networking capabilities make this product the versatile, high-value hardcopy solution your workteam needs.
- The powerful HP ToolboxFX software simplifies product configuration and management.
- By consolidating four devices into one you'll save valuable office space and simplify your environment.

During your evaluation, we invite you to compare the HP LaserJet 3390/3392 AiO to other competing products to see why it is the best choice for your workplace!

## **Evaluation guidelines**

As you design tests and conduct your evaluation, remember the following guidelines:

- Consider the typical end-user's hardcopy needs.
- Simulate the end-user's environment.
- When testing more than one product, try to make a fair comparison between products by setting up in the same environment and testing similar device settings and configurations.
- Analyze each element of the document creation process, but remember that the elements work together
  as part of the whole solution. (For instance, performance claims mean very little if documents print
  incorrectly or with poor print quality.)

## Ease of use

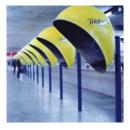

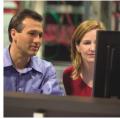

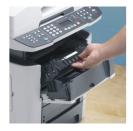

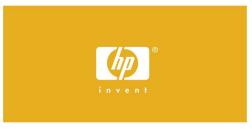

## Easy to use, manage, and maintain

Designed for easy use, the HP LaserJet 3390/3392 AiO is simple to operate and maintain, a feature that is crucial for small businesses, which often do not have IT support. It integrates seamlessly into your business environment, allowing you to invest your time in other issues and reducing your day-to-day business concerns.

#### Fits into your business environment

The HP LaserJet 3390/3392 AiO software features standardized drivers and interfaces, providing a look and feel that is familiar to users of HP products and a proven design that is simple for new users to understand. The HP LaserJet 3390/3392 AiO is compatible with other HP LaserJet products and includes support for a wide range of systems and software, making it easy to integrate into your business environment.

## Easy-to-use, intuitive control panel

The control panel has a two-line, backlit display with all the features you expect from a standalone photocopy device, as well as controls for printing, faxing, scanning, and electronic document and image sending and archiving capabilities. In addition, the control panel menus allow you to set system defaults and customize settings for a particular job.

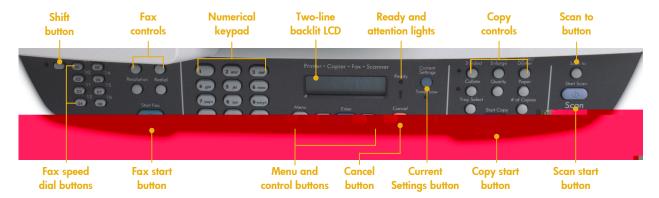

## Flexible paper handling

The single-sheet priority slot, 250-sheet input tray 2, and the optional 250-sheet input tray 3 provide an input capacity of up to 500 sheets. The extra input tray reduces the need to add paper, allows you to store paper by type or size, and keeps your office productive (the HP LaserJet 3392 AiO comes standard with the 250-sheet input tray 3). Built-in automatic two-sided printing effortlessly produces professional documents, and the HP LaserJet 3392 AiO comes standard with a 20-sheet convenience stapler that lets you eliminate tedious manual processes.

#### Convenient interaction

- HP productivity tools, such as HP ToolboxFX, allow you to manage the All-in-One simply. For example, configure trays by paper size and type and provide automatic e-mail alerts when an unexpected event occurs (such as Cartridge Low, Replace Cartridge, Close Door/Covers, Unexpected Paper Size, etc.).
- The 50-sheet ADF enables efficient, unattended copying, scanning, and faxing. The flatbed scanner effortlessly handles a variety of material, including books and other bound documents.
- Use the control panel's **Scan to** button to archive and share your important business documents and images.
- Enjoy effortless interaction with a simple paper path, convenient, front door access, and an easy-to-use, all-in-one print cartridge that can be replaced with one hand.

## HP Smart printing technology<sup>2</sup>

HP Smart printing technology is activated every time you install a genuine HP print cartridge into your product, ensuring consistent, top-quality output over the life of each print cartridge, and from cartridge to cartridge. The HP print cartridge, product, and software are designed to work together, allowing you to monitor your current supply levels, track supply usage, order new supplies on-line, and print successfully every time.

## Productivity tools

Powerful HP tools provide convenient access to product information, settings, and support. For more information, see Appendix A, "Productivity tools" on page 25.

#### **HP** device management tools

| HP ToolboxFX for Windows                        | For end users—support tools for an individual device.                                                                                                    |
|-------------------------------------------------|----------------------------------------------------------------------------------------------------|
|                                                 | Provides one location to access all product settings and information, including documentation, self-<br>help and troubleshooting tips, and status.                                                                                                    |
| HP Embedded Web Server for                      | For end users—support tools for an individual device.                                                                                                    |
| network users and Macintosh                     | Provides one location to access all product settings and information, including documentation, self-help and troubleshooting tips, and status.                                                                                                    |
| New print driver Services tab                   | For end users—support tools for an individual device.                                                                                                    |
|                                                 | Offers simple links from the print driver to HP's online Instant Support tools, print driver updates, and supplies ordering.                                                                                                    |
| HP Universal Print Driver<br>Series for Windows | With the HP Universal Print Driver Series for Windows, finding and using devices unassisted is a snap for workers. The Universal Print Driver's compatibility across device platforms and its powerful manageability features make it IT's optimal choice for general office printing on devices like the HP LaserJet 3390/3392 AiO. Advanced device discovery, simplified configuration, manageability, and fewer help desk calls are just some of the ways this driver and HP devices can benefit you. |
| HP Web Jetadmin                                 | For IT and help desk professionals—manage fleets of peripherals.                                                                                                    |
|                                                 | HP Web Jetadmin is a Web-based fleet management solution for remotely discovering, installing, monitoring, and troubleshooting network connected devices from anywhere using a standard Web browser. HP Web Jetadmin also provides advanced usage and assessment reporting functionality and can discover and report on devices directly connected to PCs on the network. You can download the software for free from www.hp.com/go/webjetadmin.                                                         |

#### HP service and support tools

| HP Instant Support<br>Professional Edition | Integrated into HP's device management tools and available from www.hp.com.                                                                                                    |  |
|--------------------------------------------|----------------------------------------------------------------------------------------------------|--|
|                                            | Connects you to the HP Web site to help you quickly solve problems and answer questions. This service analyzes your device and configuration to provide diagnostic and support information specific to your device.                                                                                                    |  |
| HP SureSupply                              | Integrated into HP's device management tools and available from www.hp.com.                                                                                                    |  |
|                                            | Lets you conveniently and easily order supplies over the Internet. Enabled by HP Smart printing technology, <sup>2</sup> HP SureSupply helps you track and manage supplies usage, and provides alerts through HP device management tools when supplies should be replaced. With just a few clicks, access cartridge information, pricing, and purchasing options that best meet your needs—either from the reseller of your choice or from HP. (Program availability varies by region.) |  |

#### **Evaluation**

#### Setting up the all-in-one product

Unbox and set up the product, using the product documentation and electronic device setup assistant. Consider the following:

- Is the user documentation and installation and setup software helpful?
- How does the overall product design contribute to ease of setup?
- How well are you able to install and interact with supplies and accessories?

#### Testing product software

- 1 Note which platforms and printer languages the drivers support.
- 2 After you have installed drivers and other device software, print some test pages. Document any driver or software changes performed during testing.
- 3 Evaluate the product software:
  - Are the drivers easy-to-use?
  - What special software or tools are available?
  - What special features or utilities does each driver or tool include?

## Interacting with the control panel

Try the various control panel functions. When comparing products, consider the following:

- In general, is the control panel easy to use?
- How easy is it to determine device, job, and print cartridge status?
- Can you easily make copies from the control panel?
- Can you electronically send documents and images from the control panel?

## Versatility

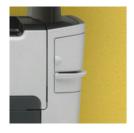

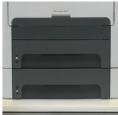

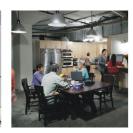

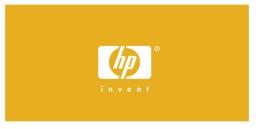

## This AiO integrates print, copy, fax, and scan functions for small offices

## Expanded paper handling features

- The HP LaserJet 3392 AiO features a priority input slot and two 250-sheet input trays, <sup>1</sup> for a total input capacity of up to 500 sheets, so that you spend less time replenishing paper. You can stack up to 125 sheets in the output bin.
  - Offering the utmost in versatility, the adjustable input trays support paper (plain, preprinted, prepunched, bond, color, glossy, letterhead, light, heavy, recycled, rough), envelopes, transparencies, labels, cardstock, and a variety of weights and sizes, including weights up to 43 lb (163 g/m²) and sizes from 3 by 5 in (76 by 127 mm) to 8.5 by 14 in (216 by 356 mm). To take full advantage of the product's paper handling capabilities, use HP ToolboxFX to assign a paper type to each input tray. For more information, see "HP ToolboxFX" on page 25.
- The convenience stapler staples up to 20 pages to enable simple document creation.<sup>1</sup>
- Built-in automatic two-sided printing provides two-sided documents at full engine speed. Routinely
  printing documents on both sides virtually doubles the printer's input capacity and makes paperwork
  more manageable, freeing up space in your files and on your desk. Produce professional-looking
  documents on demand, without standing by the printer and handling every page.
- The 50-sheet automatic document feeder (ADF) processes single-sheet and multi-page letter and A4-sized documents, allowing unattended copying, scanning, and faxing, so that you won't have to stand by the device and handle every page. The ADF supports a variety of sizes, from 5.5 by 5.5 in (127 by 127 mm) to 8.5 by 15 in (215.9 by 381 mm); letter, legal; A4, A5.
- Use the flatbed platen glass for irregular-size single sheets, bound documents, and objects such as signs and placards to produce high-quality copies, faxes, and scans.

## Effortless copying

The device may be used as a standalone, walk-up copier—you do not need to be connected to the network or a computer to make copies. You can adjust all copy settings at the control panel, including lightness/darkness of reproduction, reduce or enlarge from 25 to 400 percent, or even produce 2-up and 4-up copies to conserve resources.

## Flexible faxing

Effortlessly and reliably send and receive faxes. The HP LaserJet 3390/3392 AiO features a 120 fax number speed-dial capacity, with up to 119 group-dials, and eight one-touch control panel buttons (plus six additional selections using the Shift button). The product also features fax forwarding, delayed sending, ring detection, fax polling, broadcasting to up to 119 locations, auto fax reduction, junk barrier, PC interface, and auto redialing. You can use the control panel or HP ToolboxFX to configure fax settings and program the Fax Phonebook speed-dial and group-dial entries. Two RJ-11 ports allow flexibility: the first connects the product to your telephone line, and the second connects a telephone, caller-ID box, or computer modem.

## Full-featured scanning

Archive and share your important business documents and images at the touch of a button. With HP ToolboxFX and HP LaserJet Scan software, you can preconfigure the device to conveniently scan to a connected and supported destination, such as a PC desktop, PC folder, network folder, or a TWAIN/WIA compliant application.

You also get the convenience and versatility of converting paper documents into editable electronic documents with Readiris PRO Text Recognition software.

## Comprehensive compatibility

The HP LaserJet 3390/3392 AiO is designed for business and is compatible with a range of client and network operating systems to fit seamlessly into your existing office environment.

Easily connect the product directly to your Windows or Macintosh computer via the Hi-Speed USB 2.0 port, or share the all-in-one capabilities with built-in 10/100 Base-T Ethernet networking. The product includes HP PCL6 for optimum performance, HP PCL5e for legacy jobs, and HP postscript level 3 emulation for PostScript® print jobs. Automatic language switching ensures that the appropriate printer language is used for each job.

#### Evaluation

#### **Evaluating paper handling**

Produce the type of material typical for your day-to-day business, such as a report or other professional document. While you perform your evaluation, consider the following:

- Does the range of supported paper and paper sizes meet your needs? Does the product support special paper, such as envelopes and transparencies?
- What are the product's input and output capacities? Is it easy to change paper sizes and types?
- Does the product support automatic duplexing?
- Does the product support electric stapling?

## **Evaluating copying**

Copy the type of material you typically copy, whether a book, magazine, sales brochure, or other high-quality content. While you perform your evaluation, consider the following:

- Can you make a quick copy by simply pressing a single button on the control panel?
- How easy is it to adjust image quality and select output options from the control panel?
- How quickly does the page copy?

#### **Evaluating faxing**

Fax some test documents. If the product has fax speed-dial capabilities, program some fax numbers. While you perform your evaluation, consider the following:

- Is the fax function easy to use? Does it provide advanced faxing capabilities like delayed fax send, fax forwarding, fax receive and send from your computer?
- Are there speed-dial, group dial, or frequently-used-number options?
- Do you encounter any problems sending or receiving faxes?

#### **Evaluating scanning**

Scan several documents, images, and photos. While you perform your evaluation, consider the following:

- How easy is it to configure scanning options using the control panel or scanning software?
- Is the scanning software easy to use? Can you easily scan to destinations of your choice?

## **Evaluating compatibility**

- Does the product feature both direct and network connectivity?
- Does the product support automatic print language switching?

## **Performance**

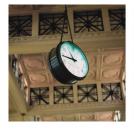

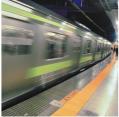

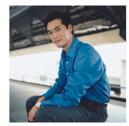

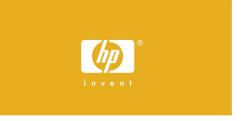

## Fast, fast, fast—get more work done in less time

Performance is more than maximum engine speed, measured in pages per minute (ppm). Rather, performance should be gauged by the speed at which the device can turn electronic files into printed pages or convert printed material into electronic information. In addition to engine speed, several factors affect the time it takes to print a job, including the use of special paper, computer download time, and device processing time. The time it takes for your computer to download a job to the device, and for the device to process a job, depends on the following variables:

- The complexity and size of graphics
- The product's I/O configuration (network or USB speed)
- The speed of your computer
- The amount of device memory installed
- The network operating system and configuration (if applicable)
- Printer personality or language (such as PCL or PostScript®)

**Note** Adding additional device memory may resolve memory problems, improve how the device handles complex graphics, and improve download times, but additional memory will not increase maximum engine speed (ppm rating).

A better performing product leads to higher productivity in your workplace. You spend less time waiting, because output appears more quickly and network traffic is minimized. The HP LaserJet 3390/3392 AiO is optimized for performance, print quality, and affordability; it completes complex jobs quickly and without device failures.

## Fast print and copy speeds

Increase office efficiency with print and copy speeds up to 22 ppm letter (21 ppm A4).<sup>3</sup> The product features Instant-on Technology which uses an inductive heat fuser to virtually eliminate warm-up time from both the Ready and PowerSave states. The product delivers the first page in less than 8.5 seconds letter/A4 when printing and less than 10.6 seconds letter (10.7 seconds A4) when copying. The predictive ready-to-print algorithm processes jobs in parallel with printing and improves the first page out print speed over time. Because there is little warm-up time, the product consumes less energy and realizes less wear on the engine.

## Productive faxing

Experience fast processing speeds of up to 33.6 kbps with the Super G3 V.34 fax modem and store up to 250 pages of important fax documents with 4 MB of fax page memory. HP LaserJet Fax software allows you to send and receive faxes directly from your computer—even from applications like Microsoft® Word or Excel—saving time, paper, and printing supplies.

## Efficient scanning

The 50-sheet ADF processes input at up to 19 images per minute (ipm) letter (18 ipm A4). The letter/A4-size, 24 bit, flatbed scanner precisely scans single sheets and material such as bound documents, books, and placards.

## Easily handles complex jobs

To handle your workteam's volume demands, the HP LaserJet 3390 AiO comes standard with 64 MB RAM and the HP LaserJet 3392 AiO comes standard with 128 MB RAM. Add memory to either model up to a total of 192 MB, and both models include 4 MB fax memory for storing up to 250 electronic pages.

#### **Evaluation**

#### **Creating samples**

First, develop a group of sample documents that represent what the end-user typically prints. This is the best method for determining if a product is suited to your environment.

When evaluating performance, your print samples should include multiple documents and file types, each created in the applications that will be used by the end-user. The samples should have different elements (text, graphics, and photographic images) and should vary in complexity and page length. Some suggested content includes simple text documents, mixed text and graphics, and complex graphics containing photographic images.

#### **CAUTION!**

Using only one application or file can skew test results. Use several types of files and applications to present a broad and realistic performance picture.

#### Simple—text only

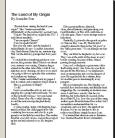

**Mixed**—from complex text to a mixture of text and medium-complexity graphics

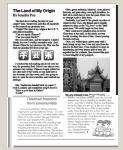

Complex—images and advanced graphics (using overlays or fill patterns)

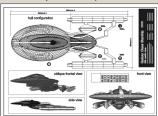

Different manufacturers provide different print quality modes. Try to compare similar modes to achieve a fair comparison.

To evaluate the print quality and speed of text documents, such as those created in Microsoft Word and Excel, you should print them in different print modes. Documents such as newsletters intended for circulation or image files, where photo quality is desired, are preferably printed in the best mode.

#### When evaluating more than one product, it is crucial that you make a fair comparison between products.

- Print from identical computer systems to ensure speed variations are not due to differences in processing power.
- Print the same files on all devices, using the same paper type and the same or equivalent settings. Print modes need to be tested separately for each device and compared respectively.
- Use the same operating system and software application and test comparable print drivers. (Each of these components interacts with the printing process and can affect performance.)

#### What to measure

Using the samples that you created, perform the following tests to gauge device performance.

| First-page-out        | The time from when the print command is issued to a device that is in PowerSave mode until the completion of the first page. This test measures the effect of Instant-on Technology and shows a device's true speed. |
|-----------------------|----------------------------------------------------------------------------------------------------|
| Click-to-drop         | The time from when the print command is issued until the completion of the job.                                                                                                    |
| Pick-to-drop          | The time from when the first piece of media is picked up by the device until the completion of the print job.                                                                                                    |
| Return-to-application | The time from when the print command is issued until the time when the computer is available for other tasks.                                                                                                    |

#### Running the tests

Follow the guidelines below when measuring printing performance:

 Be sure to measure the amount of time it takes to print a complete document. (For example, you might print an eight-page, two-sided document with company letterhead on the first page.)

**Note** A professional printing product is designed to print multiple-page documents. We suggest that you print either multiple-page documents or multiple copies of a single page.

- Record any error messages.
- Perform each test three times to obtain an average. If the variances in the three tests are too much, discard the result, check the system, and redo the test.
- If the device offers more than one I/O port, perform tests using each port.
- Look at each page to make sure all text and graphics printed correctly. Files that print significantly faster on one device might not be printing correctly. Some devices drop complex graphics and images when they are unable to process the whole job. Examine output to ensure that the entire document printed and that it printed correctly.
- When comparing device performance, look beyond the speed trial data and consider the acceptability
  of the output. There are definitely tradeoffs in print quality, but as you review your results, look at the
  samples and consider whether the quality meets your standards. Also, make sure that toner adheres to
  the paper properly.

## **Output quality**

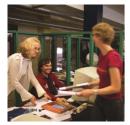

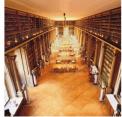

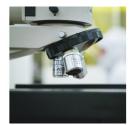

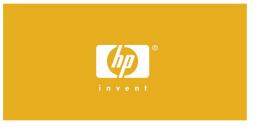

## High-quality output for all of your print, copy, fax, and scan needs

There are many different factors to consider when evaluating the overall quality of a product's output. Print quality is more than the number of dots per inch (dpi) that the device places on a page; a higher dpi rating does not necessarily mean better print quality.

The HP LaserJet 3390/3392 AiO features a number of HP technologies, including HP Smart printing technology,<sup>2</sup> to consistently deliver impressive results at an affordable price.

## High-quality printing

Through innovative engineering, HP FastRes technology delivers outstanding print quality—at engine speed. This means you get the high-quality output you have come to expect from HP without degrading performance.

Because HP FastRes technology can represent each dot space as one of 256 levels of gray, the HP LaserJet 3050 AiO prints incredibly sharp text and graphics. As a result, the professional print quality obtained with HP FastRes rivals that of competitive printers with higher dpi specifications—but without the performance penalties.

HP FastRes is the default, out-of-the box print mode. However, for customers desiring the highest level of print quality, HP ProRes 1200 provides true 1200 by 1200 dpi.

## Professional copying, scanning, and faxing

- The color scanner converts printed material to digital information at high fidelity, with up to 1200 by 1200 dpi optical resolution, 24-bit depth, or up to 19,200 dpi enhanced resolution. You can make impressive copies at up to 600 by 600 dpi, and send and receive faxes at up to 300 by 300 dpi.
- To ensure exceptional results, HP's LaserJet Scan software includes scan-to application, multi-photo scan
  with auto-detection of individual images, intelligent scanning to recognize the difference between text,
  lines, and images, with optical character recognition for text editing capability, automatic scan
  calibration, automatic image straightening, automatic cropping, and automatic image enhancement.

## Ensured output quality with HP testing

Prior to its introduction, a new HP LaserJet All-in-One undergoes rigorous HP testing to ensure that it provides consistent high-quality output. Tests are performed with a large sample of products through each step of the design process, to be certain that the All-in-One measures up to HP standards. Throughout this testing, HP discovers and resolves any issues that would compromise output quality. The result is a solid, reliable product that produces consistent, excellent print throughout its life and the life of its supplies.

#### Evaluation

#### **Printing samples**

It is important to test files like those generated at your workplace. Most print quality files or print samples included with a product have been optimized for that product and may not reflect the type of output you will receive. You might want to use the print samples that you created for evaluating performance (see "Creating samples" on page 13). Follow these guidelines for creating sample documents:

- When evaluating more than one product's output quality, it is crucial that you make a fair comparison between products. Print the same files on all products, using the same or equivalent settings. Use the same operating system and software application, and be sure to test comparable print drivers. (Each of these components interacts with the printing process and can affect output quality.)
- Use more than one software application to make sure software/driver conflicts are not affecting output quality.
- Plain papers vary among brands and the regions in which they are manufactured. Some plain papers have a preferred print side. You should also take into account storage conditions as well as how the papers handle toner.
- Temperature and humidity should be kept constant for each product tested. These factors can have an impact on final output quality.

#### Viewing samples

Ideally, output quality should be evaluated under a mix of fluorescent and incandescent lighting. Print quality should not be evaluated too close to windows, since natural light changes dramatically with variations in weather and time of day.

In addition, the color of the surrounding area can significantly affect quality perception. White surroundings may call undue attention to the color of the media. Medium or light gray is usually the best choice for the area surrounding where the sample documents will be evaluated.

Individuals may perceive print quality differently. HP suggests that you have several people evaluate your sample documents, in the same environment, with a consistent light source. Have them vote on the samples that they like by listing them in order from the best to the worst. Allow each person to rate the samples independently and then record the results. Also, have each person establish a *cut line* for acceptable print quality for the end-user environment.

**Note** This process is referred to as psychometric testing and should be performed on all of the sample documents that you are using to evaluate text, graphics, and image quality.

#### **Evaluating output quality**

When you evaluate output quality, avoid magnification, which can draw attention to insignificant differences. However, careful inspection is still necessary, and when doing this, look for the following characteristics:

#### Text quality—

- Text should be dark, not faded, and solid black, without hollow spots.
- Edges should be crisp and smooth, not jagged.
- There should be little or no toner scattered on the non-printed areas of the paper.
- Reverse text should be fully visible, with no filling lines. Portrait and landscape text should have the same print quality.

Hollow spots: editext

Jagged edges: editext

Toner scatter: editext

#### **Graphics quality**—

- Fine lines should be distinct, not blending into each other or dropping out.
- Solid black areas should be consistent to the eye, with no lighter shades or lines.
- Solid black areas should not appear glossy. This reduces readability.
- There should be no bands across graphics.

#### Image quality—

- Images should be clear and sharp.
- There should be no bands across images.
- There should be no graininess or dot visibility.
- Gray shading should go from light to dark in many layers, giving detail and depth to the image.

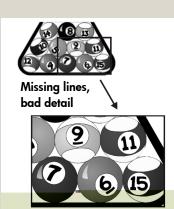

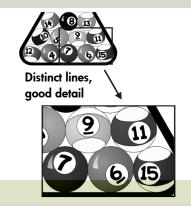

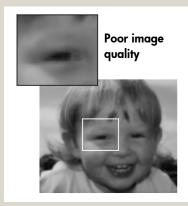

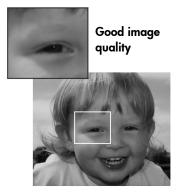

## **Evaluating copy quality**

Copy the type of material typical for your office, whether a book, magazine, sales brochure, photo, or other high-quality content.

- Does the copy quality meet your expectations?
- How easy is it to adjust image quality and select output options from the control panel?
- Does it take multiple adjustments and multiple copies to get good copy quality?

#### **Evaluating scan quality**

Scan the type of material typical for your office, whether a book, magazine, sales brochure, photo, or other high-quality content.

- Does the quality of the scanned image meet your expectations?
- Are there options for scanning specific document and image types?
- How easy is it to adjust image quality and select output options from the control panel?
- Does it take multiple adjustments and multiple scans to get good quality?

## Evaluating document durability and usability

After you have finished evaluating the output quality of your samples, evaluate the documents' durability and usability. Test the following:

- Can the printed output be fed through a copier without being damaged?
- Will the printed output smear with moisture?
- Can the printed output be easily scratched, melted, or otherwise damaged?
- Is the printed output durable? Can it be folded?

## Total cost of ownership

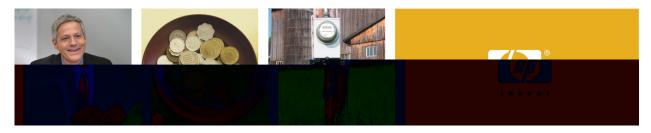

## HP LaserJet quality and dependability in an affordable design

For many businesses, the total cost of ownership (TCO) is a critical part of the purchase decision. TCO takes into account everything from the initial investment, to support and maintenance costs, to the costs of supplies. The HP LaserJet 3390/3392 AiO has a competitive overall purchase price and includes a number of features that add up to significant cost savings over time. The product provides a simple office solution at a great price, delivering fast, high-quality laser printing and copying, easy scanning and faxing, and low-cost networking.

## Simplify, save time, and reduce costs

- By supporting one device rather than multiple devices, you can reduce costs by managing fewer supplies and minimizing storage requirements and service interruptions.
- Use less power—the product's PowerSave mode conserves energy during periods of device inactivity.
- With Instant-on Technology, fuser warm-up time is virtually eliminated. Because the fuser does not need
  to be kept warm and requires little warm-up time, the product consumes less energy and saves money,
  while performance remains unaffected.
- You can print in EconoMode to use less toner, extend the life of your print cartridge, and reduce the cost per page. EconoMode produces a lighter printed image that is suitable for drafts and proofs.
- HP printing supplies with Smart printing technology<sup>2</sup> are designed to maintain a low cost of ownership and minimize user interaction, which saves time and improves productivity.
- The familiar HP interface is preferred by most office users and requires little or no training.
- Paper handling options, a low-maintenance design, and HP ToolboxFX save time and money and keep
  your office productive. HP ToolboxFX lets you check device status, configure settings, set up automatic
  alerts, order supplies online, and view self-help information, troubleshooting tips, and online
  documentation. For more information, see "HP ToolboxFX" on page 25.
- Use HP Web Jetadmin to efficiently manage fleets of network peripherals. HP Web Jetadmin provides
  network managers a single support tool to install, monitor, and troubleshoot a wide range of networkconnected devices from an intuitive browser interface. For more information, see "HP Web Jetadmin"
  on page 30.

## HP dependability

By far the biggest contributor to user productivity is the reliability of HP equipment, support, and service. Instead of experiencing frustration and downtime while waiting for repairs, users are getting their work done.

#### Evaluation

Total cost of ownership is more than just purchase price and cost per page. To calculate the *true* total cost of ownership, consider the following factors:

Initial purchase price, including enough memory to process complex documents and other accessories.

**Note** To ensure accurate comparisons between products, be sure to compare street prices (or what the customer actually pays) rather than list prices.

- Warranty and service costs.
- Energy consumption costs. (Some manufacturers require you to choose between fast warm-up times and energy efficiency, while HP offers both.)
- User productivity costs. (How easy is it to learn to use the product? How easy is it to print your documents correctly?)
- Special paper costs. (Does the product require special paper? Can recycled paper be used?)
- Supplies costs. (Do you have to purchase a starter kit? Does the product come with demonstration supplies that have a reduced life? What does it cost, in both expense and downtime, to replace supplies?)
- Cost per page.
  - It is difficult for end-users to calculate the cost per page due to many variables. Therefore, many manufacturers provide a cost per page calculation. When assessing cost per page, keep the following in mind:
  - Make sure the cost per page associated with a product's print sample represents that sample. Some manufacturers may quote the cost of printing in a draft mode, when the sample they give you is printed in their best mode, which requires more toner or ink.
  - Take note of whether special paper is required for the print sample.
  - Make sure all the supplies are included in the cost per page calculation and not hidden as service items. Also, remember that supplies used during routine cleaning and warm-up cycles are not always included in the supply's yield, which directly affects cost.
  - Watch for other hidden costs (such as unusable output, which wastes toner).

## Reliability

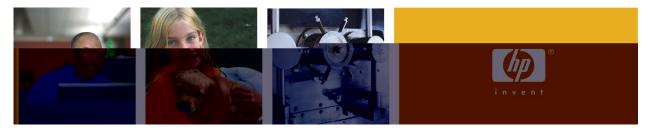

## A reliable printer, copier, fax machine, and scanner—all in one machine

The HP LaserJet 3390/3392 AiO sets the standard for industry reliability, providing a worry-free all-in-one solution. And if you ever do need service and support, HP's Customer Care is one of the best. By ensuring a maximum uptime you'll boost productivity and end frustration.

## Reliability matters

- HP prints millions of test pages with a variety of applications and file types, in multiple environments, with different paper types.
- The product comes standard with a one-year limited warranty. A variety of extended warranty options
  are available, which vary by region.
- The HP LaserJet 3390/3392 AiO has HP's legendary reliability and ruggedness. With a robust duty
  cycle of up to 10,000 pages per month, the product is built to stand up to the demands of today's fastpaced business environments.

## Award-winning HP support

Experience excellent support with HP's Customer Care program. HP Customer Care includes all of HP's support programs and technologies, keeping commercial customers, small businesses, and individual consumers up and running. HP Customer Care offers full-service support through a broad range of services, including setup and installation, warranty upgrades, troubleshooting tools, repair and exchange services, phone and Web support, software updates, and self-maintenance services.

The HP Customer Care Web site (www.hp.com/go/support) provides customers with free, one-stop access to technical support for more than 600 HP products, including personal computers, printers, and imaging products. HP Customer Care call centers also provide technical support from numerous call centers worldwide.

## Evaluation

At HP, we typically test multiple products in various environmental conditions to evaluate engine reliability. We run the products to engine life and test and improve the jam rate, misfeed rate, and supplies' life.

This kind of extensive, long-term testing is beyond the limits of most companies' resources; however, it is possible to estimate their device engine reliability. One option is to compare other products' duty-cycle ratings, base warranty (make sure it is at least one-year), and three-year warranty costs. When comparing the HP LaserJet 3390/3392 AiO with products from other manufacturers, consider the following:

- What is the product's duty cycle?
- How easy is it to maintain the product?
- Does the product perform consistently under various environmental conditions?
- When connected to a network, does the product print correctly every time?
- Are there any paper jams or other failures during your evaluation?

#### **Network solutions**

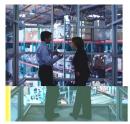

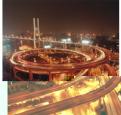

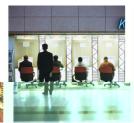

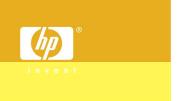

## Industry-leading networking for convenient and reliable sharing

The HP LaserJet 3390/3392 AiO is designed to integrate seamlessly into all major networking environments. Support for industry-leading network management tools provides convenient and efficient device administration. In addition, the product incorporates sophisticated hardware and software features to make device management scalable to meet your business needs.

## Seamless integration

The product is designed to be shared with a small workgroup and is compatible with most major network operating systems and protocols. The HP LaserJet 3390/3392 AiO includes built-in 10/100 Ethernet wired networking as a standard feature.

## Easy to setup on a network

The built-in 10/100 Base-T Ethernet networking and HP installation software reduces the time and complexity of networked device installation and configuration by providing simple, straightforward steps and a user-friendly interface. The product supports TCP/IP: IP Direct Mode, LPD, SLP, Bonjour, BOOTP/DHCP/ AutoIP, WINS, SNMP v 1, and HTTP for easy administration.

## Manage from anywhere

Proactively manage your printer and save valuable IT time with HP ToolboxFX (Windows), the HP Embedded Web Server (for network users and Macintosh), and HP Web Jetadmin peripheral management software. These simple, Web-based tools let you remotely manage networked peripherals. HP ToolboxFX and the HP Embedded Web Server lets you view individual device status, manage device functions, and configure network settings remotely, from any computer on the network. HP Web Jetadmin is free, downloadable software that provides network managers a single support tool to configure, update firmware, install, monitor, and troubleshoot a wide range of network-connected devices. Reduce help desk calls and downtime by enabling alerts and device reporting that delivers notifications about paper jams or low printing supplies to printer administrators. For more information, see Appendix A, "Productivity tools," on page 25.

#### Evaluation

When evaluating network capability, it is important to test the network solution for both the network administrator and the end-user, keeping in mind the type of networking needed for a small business.

#### For the network administrator

- Determine if your network operating systems are supported.
- Install and configure the device and administrative software and simulate connecting end-users. (Keep
  track of the resources and time required and ease of setup.)
- Examine the following:
  - Ease of network installation
  - Network security
  - Device diagnostics and troubleshooting
  - Device alerts and status
  - · Device grouping, filtering, or mapping

Note Try to assess the time efficiency and convenience of the network management utilities.

#### For the end-user

Make sure that the user can easily determine the following:

- What devices are available?
- Where are they relative to my desk?
- What are their features?
- What is the device's status?
- Is my job done yet?
- Is the device out of paper?
- Is there a paper jam?
- Is there enough toner to finish my job?

The user does NOT want to know:

- Status of all the devices on the network
- Diagnostic information for all devices on the network

# A—Productivity tools

Productivity tools provide convenient access to product information, settings, and support, and include the following:

- HP ToolboxFX for Windows
- HP Embedded Web Server for network users and Macintosh
- HP Web Jetadmin
- HP Instant Support Professional Edition
- HP SureSupply
- HP Universal Printer Driver Series for Windows

## **HP ToolboxFX for Windows**

HP ToolboxFX provides a single access point to all product information and settings. HP ToolboxFX is a Windows-based application that you can use to perform a wide variety of tasks, including:

- Set up speed dialing.
- Receive faxes at your computer.
- Manage fax logs.

You can view HP ToolboxFX when the device is directly connected to a computer or to a network.

**Note** You do not need Internet access to open and use HP ToolboxFX. However, if you click a link in the Other Links area, you must have Internet access to go to the site associated with the link.

#### Supported operating systems

HP ToolboxFX supports Windows 2000 and XP, and is available when you perform a complete software installation from the product software CD. (Installing the device via the Windows Printer Wizard will install the driver only.)

## **Accessing HP ToolboxFX**

Open HP ToolboxFX in one of the following ways:

- On the desktop, double-click the HP ToolboxFX icon.
- Double-click the Status Client icon that is located in the Windows system tray, which is at the far right of the taskbar.
- Click Start, point to Programs, Hewlett-Packard, hp LaserJet 3390/3392 all-in-one, and then click HP ToolboxFX.

## HP ToolboxFX sections

HP ToolboxFX contains the following sections:

- Status
- Alerts
- Fax
- Help
- System settings
- Print settings
- Network settings

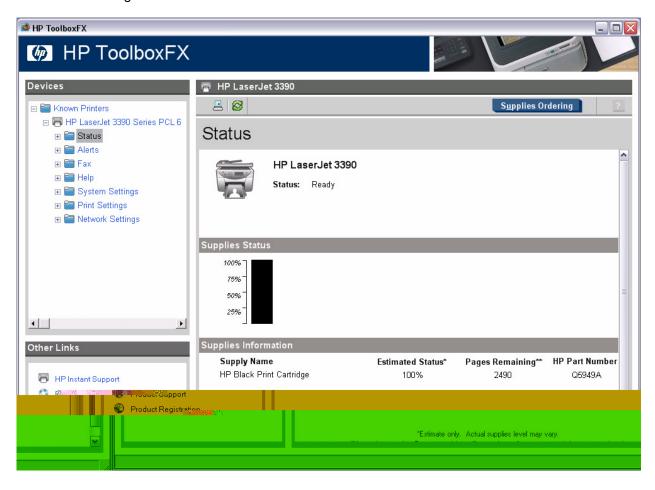

#### Status

The **Status** tab contains links to the following main pages:

| Device Status         | View device status information. This page indicates device conditions such as a jam or an empty tray.  After you correct a problem with the device, click <b>Refresh Status</b> to update the device status.                                                         |
|-----------------------|----------------------------------------------------------------------------------------------------|
| Supplies Status       | View detailed supplies status such as the estimated percent of toner remaining in the print cartridge and the number of pages that have been printed with the current print cartridge. This page also has links to order supplies and to find recycling information. |
| Device Configuration  | View a detailed description of the current device configuration, including the amount of memory installed and whether optional trays are installed.                                                                                                    |
| Network Configuration | View a detailed description of the current network configuration, including the IP address and network status.                                                                                                    |
| Print Info Pages      | Print the Configuration page and various other available information pages, such as the Supplies Status page and the Demo page.                                                                                                    |
| Event Log             | View a history of device errors. The most recent error is at the top of the list.                                                                                                    |

#### **Alerts**

The Alerts tab contains links to the following main pages:

| Set up Status Alerts | Set up the all-in-one to send you popup alerts for certain events, such as low toner levels.          |
|----------------------|----------------------------------------------------------------------------------------------------|
| Set up E-mail Alerts | Set up the all-in-one to send you e-mail alert messages for certain events, such as low toner levels. |

#### Fax

Use the **Fax** tab to perform fax tasks from your computer. The Fax tab contains links to the following main pages:

| Fax Tasks           | Perform such tasks as sending a fax or clearing the fax memory, or set the fax receive mode.                                                                       |
|---------------------|----------------------------------------------------------------------------------------------------|
| Fax Phone Book      | Add, edit, or delete entries in the fax phone book.                                                                                                    |
| Fax Send Log        | View all of the recent faxes that have been sent from the device.                                                                                                  |
| Fax Receive Log     | View all of the recent faxes that have been received by the device.                                                                                                |
| Fax Data Properties | Managailhelelipatee 7.240 ib 2ktrl 4ersen 57 yuur Elimper Ehrthese (detringe akting Julis it 882 Kare 323 seTAD send or receive faxes remotely from your computer. |

#### Help

The **Help** tab contains links to the following main pages:

| Troubleshooting         | Provides links to help you resolve problems with the device, such paper jams, print quality issues, and control panel error messages. |  |
|-------------------------|----------------------------------------------------------------------------------------------------|--|
| How Do I?               | View the How Do I? Help for help with specific tasks.                                                                                 |  |
| Animated demonstrations | View animated demonstrations for the device.                                                                                          |  |
| User Guide              | View information about device usage, warranty, specifications, and support. The user guide is available in b7g0TML la nd PDF normae.  |  |

## System settings

The **System Settings** tab contains links to the following main pages:

| Device information    | View information about the device, such as the device description and a contact person.                                                                                                    |
|-----------------------|----------------------------------------------------------------------------------------------------|
| Paper handling        | Change the device paper-handling settings, such as default paper size and default paper type.                                                                                                 |
| Print quality         | Change the device print-quality settings.                                                                                                    |
| Paper types           | Change the settings for a each media type, such as letterhead, prepunched, or glossy paper.                                                                                                   |
| System setup          | Change the device system settings, such as device language and jam recovery.                                                                                                    |
| Service               | Gain access to various procedures required to maintain the device.                                                                                                    |
| Device polling        | Change the device polling settings, which determine how often the toolbox collects data from the device.                                                                                      |
| Save/restore settings | Save the current settings for the device to a file on your computer. Use this file to load the same settings onto another device or to restore these settings to this device at a later time. |

## **Print settings**

The **Print Settings** tab contains links to the following main pages:

| Printing   | Change the default device print settings, such as number of copies and paper orientation. |  |
|------------|-------------------------------------------------------------------------------------------|--|
| PCL5e      | View and change the PCL5e settings.                                                       |  |
| PostScript | View and change the PostScript settings.                                                  |  |

## **Network settings**

The network administrator can use the HP ToolboxFX Network Settings tab to control the network-related settings for the device when it is connected to an IP-based network.

#### HP Embedded Web Server for network users and Macintosh

For network users and Macintosh operating systems users, the device features an embedded Web server, which allows access to information about device and network activities. A Web server provides an environment in which Web programs may run, much in the same way that an operating system, such as Macintosh, provides an environment for programs to run on your computer. The output from these programs can then be displayed by a Web browser, such as Microsoft Internet Explorer, Safari, or Netscape Navigator.

An embedded Web server resides on a hardware device (such as a printer) or in firmware, rather than as software that is loaded on a network server. The advantage of an embedded Web server is that it provides an interface to the device to anyone with a network-connected computer and a standard Web browser or to Macintosh users via USB.

The HP Embedded Web Server allows you to view device and network status and manage printing functions from your computer. With the HP Embedded Web Server, you can do the following:

- View device status information
- Determine the remaining life on the print cartridge and order a new one
- View and change tray configurations
- View and change some fields of the device control panel menu configuration
- View and print internal pages
- Add or customize links to other Web sites
- Select the language in which to display the embedded Web server pages
- View and change network configuration
- View support content that is device-specific and specific to the device's current state

**Note** For a complete explanation of the features and functionality of the HP Embedded Web Server, see the HP Embedded Web Server online Help.

## Accessing the HP Embedded Web Server

You can access the HP Embedded Web Server in the following ways:

• From a Web browser

In a supported Web browser on your computer, type the IP address assigned to the device. For example:, if the device's IP address is 123.456.789.123, you would type "http://123.456.789.123" into your Web browser's **Address** or **Go to** field. (The device IP address is listed on the Network Configuration page.)

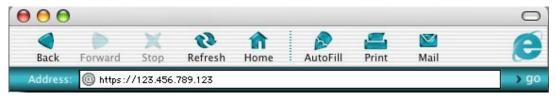

- From HP Web Jetadmin
- From the **Device Configuration** application over USB

**Note** After you access the HP Embedded Web Server, you can bookmark it in your browser so that you can return to it quickly in the future.

#### **HP Web Jetadmin**

HP Web Jetadmin is a simple, Web-based peripheral management utility for remotely installing, configuring, and managing a wide variety of HP and non-HP network peripherals. With advanced security features, you can be assured that HP Web Jetadmin and your network-connected peripherals are well protected. HP Web Jetadmin increases business productivity by helping you manage supplies, proactively address potential printing problems, configure peripheral drivers, and update firmware. Best of all, HP Web Jetadmin provides all of the peripheral management capabilities you need in one easy-to-use Web browser interface.

Note This section is provided as a brief overview of HP Web Jetadmin features. HP Web Jetadmin is not included with the product installation software. To learn more about HP Web Jetadmin, or to download the software for free, visit the HP Web site at www.hp.com/go/webjetadmin.

#### Remote management

- Easily install and manage peripherals. Through a standard Web browser, you can configure devices, conduct remote diagnostics, update firmware, and organize devices into groups.
- Navigate quickly and easily. The tree-structured layout is easy to use thanks to an intuitive, task-oriented interface.
- Take advantage of complete management. Expandable functionality via optional plug-ins allows all
  printing needs to be easily managed. Firmware can be installed, configured, and updated
  simultaneously for all supported devices within a list or group.
- Employ time-saving autogrouping features. Autogrouping allows administrators to have newly discovered devices automatically placed into a group based on filter criteria.

## Proactive management

- Solve problems preemptively. Management of HP and other standards-compliant devices allows you to solve potential problems before they impact user productivity.
- Automatically e-mail device alerts and real-time status reports. Configure which devices to monitor, the content of the message, and who receives the notification.
- Protect your investment. The intelligent update feature lets you download the latest device plug-ins, language packs, or application plug-ins without requalifying or reinstalling HP Web Jetadmin.

## Advanced security

- Relax with secure network settings. HP Web Jetadmin supports Secure Socket Layer (SSL) and Simple Network Management Protocol (SNMP) v 3.0 for even greater security.
- Rely on simple, cost-effective administration with Windows NT user authentication. System
  administrators can associate each user's NT Domain account with a profile on the HP Web Jetadmin
  server.

## **HP Instant Support Professional Edition**

HP Instant Support Professional Edition (ISPE) is a suite of Web-based troubleshooting tools that analyzes your HP product data as well as your Microsoft Windows operating system to provide automated solutions online. Working with information collected by the HP Embedded Web Server, HP ISPE delivers custom-tailored solutions to your printing issues and includes access to Windows-related functions, such as driver update checks and the ability to troubleshoot your complete HP desktop and peripherals environment.

## HP expert help online

HP ISPE's Active Chat allows you to get personalized Web-based help from an HP support expert on demand. Simply submit a question or a description of your problem. Your recent history, system configuration, and the actions you have already taken are securely encrypted and, upon your approval, automatically forwarded to HP. An HP support expert will work to resolve your problem through a real-time chat session.

## Knowledge at your fingertips

The HP ISPE knowledge database enables you to quickly find answers to your questions. Submit a query, and a powerful search engine responds with the information you need.

## **HP SureSupply**

HP SureSupply lets you conveniently and easily order supplies over the Internet. Enabled by HP Smart printing technology, <sup>2</sup> SureSupply helps you track and manage supplies usage, and provides alerts when supplies should be reordered or replaced. With just a few clicks, access cartridge information, pricing, and purchasing options that best meet your needs—either from the reseller of your choice or from HP. (Program availability varies by region.)

# HP Universal Print Driver Series for Windows

With the HP Universal Print Driver Series for Windows, version 1.0, finding and using printers unassisted is a snap for workers. The Universal Print Driver's compatibility across printer platforms and its powerful manageability features make it IT's optimal choice for general office printing on devices like the HP LaserJet 3390/3392 AiO. Advanced device discovery, simplified configuration, manageability, and fewer help desk calls are just some of the ways this driver and HP printing and imaging devices can benefit you. (The HP Universal Print Driver Series for Windows is available as a free download from www.hp.com)

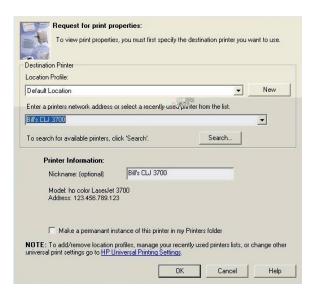

# B—Technical specifications

| Print speed <sup>5</sup>  | Up to 22 ppm letter (up to 21 ppm A4)                                                                                                    |  |  |  |
|---------------------------|----------------------------------------------------------------------------------------------------|--|--|--|
| Copy speed using ADF      | Up to 19 ppm letter (18 ppm A4)                                                                                                    |  |  |  |
| First page out            |                                                                                                    |  |  |  |
| rirsi page our            | Printing: less than 8.5 seconds letter/A4  Copying: less than 10.6 seconds letter (less than 10.7 seconds A4)                                                                                                    |  |  |  |
| Fax speed                 | 3 seconds per page <sup>6</sup>                                                                                                    |  |  |  |
| Processor                 | 264 MHz                                                                                                    |  |  |  |
| Memory, standard          | 3390: 64 MB device RAM, 4 MB fax memory<br>3392: 128 MB device RAM, 4 MB fax memory                                                                                                    |  |  |  |
| Memory, maximum           | Device RAM expandable to 192 MB through one available 100-pin DIMM slot                                                                                                    |  |  |  |
| Duty cycle                | Up to 10,000 pages per month                                                                                                    |  |  |  |
| Connectivity              | Hi-Speed USB 2.0 port, 10/100Base-T Ethernet network port, RJ-11 fax port, RJ-11 line-out telephone port                                                                                                    |  |  |  |
| Printer language          | HP PCL6, HP PCL5e, HP postscript level 3 emulation, PostScript Printer Description (PPD)                                                                                                    |  |  |  |
| Print quality             | Up to 1200 by 1200 dpi                                                                                                    |  |  |  |
| Scan resolution           | Up to 1200 by 1200 dpi 24 bit (up to 19,200 dpi enhanced)                                                                                                    |  |  |  |
| Copy quality              | Up to 600 by 600 dpi                                                                                                    |  |  |  |
| Fax resolution            | Up to 300 by 300 dpi                                                                                                    |  |  |  |
| Scan interfaces           | Walk-up scanning via front control panel with Scan-to button (software preconfiguration required) Remote scanning via HP LaserJet Scan and TWAIN- or WIA-compliant software                                                                                                    |  |  |  |
| Scan file types supported | JPEG, TIF, BMP, GIF, PDF, PNG                                                                                                    |  |  |  |
| Copy settings             | Contrast (lighter/darker), resolution copy quality (draft, text, mixed, film photo, and picture), reduce/enlarge 25 to 400%, copy collation, number of copies, paper size, 1 or 2-sided copying                                                                                                    |  |  |  |
| Fax features              | V.34 fax modem: up to 33.6 kbps; resolution best mode: 300 by 300 dpi; 4 MB fax memory for storage of up to 250 pages, fax forwarding, delayed sending, ring detection, fax polling, broadcasting to up to 119 locations, speed-dial to up to 120 numbers (119 group dials), auto fax reduction, junk barrier, PC interface, and auto redialing supported                                                                                                    |  |  |  |
| Paper handling            | 3390: Single-sheet priority slot, 250-sheet tray 2; optional 250-sheet tray 3, 125-sheet face-down output bin, 50-sheet ADF, standard automatic two-sided printing                                                                                                    |  |  |  |
|                           | 3392: Single-sheet priority slot, 250-sheet tray 2, 250-sheet tray 3; 125-sheet face-down output bin, 50-sheet ADF, standard automatic two-sided printing, 20-sheet convenience stapler                                                                                                    |  |  |  |
| Paper types               | Paper (plain, preprinted, prepunched, bond, color, glossy, letterhead, light, heavy, recycled, rough), envelopes, transparencies, labels, cardstock                                                                                                    |  |  |  |
| Paper sizes               | Priority slot, 250-sheet trays 2 and 3: 3 by 5 in (76 by 127 mm) to 8.5 by 14 in (216 by 356 mm); letter, legal, envelopes (No. 5 1/2 Baronial through No. 11), index cards, postcards; A4, A5, ISO B5, ISO C5, ISO C5/6, ISO C6, ISO DL, 16K, European postcard, J postcard (Hagaki), J double postcard (Oufuku Hagaki)  ADF: 5.5 by 5.5 in (127 by 127 mm) to 8.5 by 15 in (215.9 by 381 mm); letter, legal; A4, A5  Automatic two-sided printing unit: letter, legal; A4 |  |  |  |
| Paper weights             | Priority slot, 250-sheet trays 2 and 3: 16 to 43 lb (60 to 163 g/m²)  ADF: 16 to 24 lb (60 to 90 g/m²)                                                                                                    |  |  |  |
|                           | Automatic two-sided printing unit: 16 to 28 lb (60 to 105 g/m²)                                                                                                    |  |  |  |
| Font capabilities         | Automatic two-sided printing unit: 16 to 28 lb (60 to 105 g/m²)  45 scalable TrueType, 35 PostScript                                                                                                    |  |  |  |

| Dimensions                      | 3390: 19.5 by 15.7 by 18.5 in (495 by 400 by 470 mm)<br>3392: 19.5 by 15.7 by 22.0 in (495 by 400 by 560 mm)                                                                                                    |  |  |
|---------------------------------|----------------------------------------------------------------------------------------------------|--|--|
| Weight (with print cartridge)   | 3390: 39.1 lb (17.8 kg)<br>3392: 46.5 lb (21.8 kg)                                                                                                    |  |  |
| Client operating systems        | Windows® 2000, XP® Home, XP Professional, Mac OS X v 10.3 and higher (full solution) Windows 98, 98 SE, ME, Server 2003 (print and scan only via USB port, print only via network)                                                                                                    |  |  |
| Network operating systems       | Via built-in 10/100 Base T Ethernet connection: Windows 98, Me, NT 4.0, 2000, XP, XP 64-Bit, Server 2003; Novell NetWare NDPS services viaTCP/IP only on 3.2, 4.2, 5.x, 6.x; HP Gateway (TCP/IP raw only) and Novell LPD gateway; Apple Mac OS 10.3 and later; Bonjour discovery supported; Red Hat Linux 6.x and later; SuSE Linux 6.x and later; HP-UX 10.20, 11.x; Solaris 2.5x, 2.6, 7, 8, 9, 10 (SPARC systems only); IBM AIX 3.2.5 and later; MPE-iX; Citrix MetaFrame; Windows Terminal Services |  |  |
| Network protocols supported     | Via built-in 10/100 Ethernet connection: TCP/IP: IP Direct Mode, LPD, SLP, Bonjour, BOOTP/ DHCP/ AutoIP, WINS, SNMP v 1, and HTTP                                                                                                    |  |  |
| Minimum system requirements     | CD-ROM drive, USB or network port Windows 98 SE, Me Server 2003: any Pentium® II processor or greater, 64 MB RAM, 10 MB hard disk space, SVGA 800 x 600 with 16-bit color display (print driver, scan driver only)                                                                                                    |  |  |
|                                 | Windows 2000, XP (32-bit Home and Professional): any Pentium II processor (Pentium III or greater recommended), 128 MB RAM, 250 MB hard disk space, SVGA 800 x 600 with 16-bit color display, Internet Explorer 5.5 or greater (full install)                                                                                                    |  |  |
|                                 | Mac OS X v 10.3.x: G3, G4 or G5 processor, 32 MB RAM, 30 MB disk space                                                                                                    |  |  |
| Environmental ranges            | Maximum operating temperature: 59 to 90.5 degrees F (15 to 32.5 degrees C)<br>Storage temperature: -4 to 104 degrees F (-20 to 40 degrees C)                                                                                                    |  |  |
|                                 | Non-operating relative humidity: 0 to 95%  Operating relative humidity: 10 to 80%  Altitude: 0 to 10,000 ft (0 to 3,040 m)                                                                                                    |  |  |
| 7                               |                                                                                                    |  |  |
| Acoustics <sup>7</sup>          | Power: active (copying): 6.9 B(A); Ready: Inaudible<br>Pressure (bystander): active (copying): 54 dB(A), Ready: Inaudible                                                                                                    |  |  |
| Power requirements <sup>8</sup> | 110 to 127 VAC (+/- 10%), 50/60 Hz (+/- 2 Hz), 4.5 amp<br>220 to 240 VAC (+/- 10%), 50/60 Hz (+/- 2 Hz), 2.6 amp                                                                                                    |  |  |
| Power consumption               | Active 355 watts Active copy 340 watts Ready 15 watts PowerSave 11 watts Off 0.02 watts Energy Star®, Blue Angel compliant                                                                                                    |  |  |
| Safety                          | CISPR 22: 1993 +A1+A2/EN 55022:1994+A1+A2 - Class B; EN 61000-3-2: 1995/A14:2000; EN 61000-3-3: 1995+A1; EN 55024: 1998+A1+A2; FCC Title 47 CFR, Part 15 Class B 2/ICES-003, Issue 3; GB9254-1998                                                                                                    |  |  |
| EMC                             | IEC 60950-1: 2001/EN 60950-1: 2001+A11; IEC 60825-1: 1993 + A1:1997 + A2: 2001/EN 60825-1: 1994 + A1: 2002 + A2: 2001 (Class 1 Laser/LED Product); GB4943-1995                                                                                                    |  |  |
| Telecom                         | TBR-21: 1998; EG 201 121: 1998, FCC Part 68, Industry Canada CS03, NOM-151-SCTI-1999 (Mexico), PTC-200 (New Zealand), AS/ACIF S002: 2001 (Australia), IDA PSTN1 (Singapore), TPS002-01 (Malaysia), IG 0005-11 (Taiwan), HKTA 2011 (Hong Kong SAR), YD514, YD/T589, YD703, GB3382 (China)                                                                                                    |  |  |
| Warranty (varies by region)     | One-year limited warranty                                                                                                    |  |  |

# C—Ordering information

Use accessories and supplies specifically designed for the product to ensure optimal performance. To order the products, accessories, and supplies listed here, go to the HP Web site at www.hp.com/ghp/buyonline.html. If you don't have access to the Internet, contact your qualified HP dealer, or call HP at (800) 613-2222 (U.S.).

| HP LaserJet 3390 AiO<br>HP LaserJet 3392 AiO |                                                                                                    | Q6500A<br>Q6501A                                                   |
|----------------------------------------------|----------------------------------------------------------------------------------------------------|--------------------------------------------------------------------|
| Paper handling                               | 250-sheet input tray 3                                                                                                    | Q7556A                                                             |
| Supplies                                     | HP LaserJet Black Print Cartridge with Smart Printing Technology. Average cartridge yield 2,500 standard pages.  HP LaserJet Black Print Cartridge with Smart Printing Technology. Average cartridge yield 6,000 standard pages.  Staple cartridge pack (2 cartridges at 1,500 staples each) for stapler | Q5949A<br>Q5949X<br>Q7432A                                         |
|                                              | Staple carriage pack (2 carriages at 1,500 staples each) for stapler                                                                                                    | Q/432A                                                             |
| Memory                                       | 64 MB DIMM<br>128 MB DIMM                                                                                                    | Q2625A<br>Q2626A                                                   |
| Extended warranties                          | 2 year Return to Depot Service 3 year Return to Depot Service 2 year Next Business Day Exchange Service 3 year Next Business Day Exchange Service 2 year Next Business Day Onsite Service 3 year Next Business Day Onsite Service Hardware Installation Service (standard)                               | UD906E<br>U9809E<br>UD907E<br>U9819E<br>UD908E<br>U9811E<br>H4513E |
| Paper                                        | North America: www.hp.com/go/everydaypapers Europe: www.hp.com/go/supplies Asia Pacific: www.hp.com/apac/printingsupplies Latin America: contact HP via phone: USA: 1-800-477-5010 Europe: +800 7644 7644 Asia: 65-6253-8500 Australia and New Zealand: 61-2997-2299LAR Brasil: sac 0800 70 300 70       |                                                                    |

#### **Endnotes**

Adobe, PhotoShop, and PostScript are trademarks of Adobe Systems Incorporated. Energy Star is a U.S. registered mark of the United States Environmental Protection Agency. Linux is a U.S. registered trademark of Linus Torvalds. Microsoft, Windows, Windows XP, and Windows NT are U.S. registered trademarks of Microsoft Corporation. Pentium is a U.S. registered trademark of Intel Corporation or its subsidiaries in the United States and other countries. HP and the invent signature are trademarks of the Hewlett-Packard Company.

© Copyright 2005 Hewlett-Packard Development Company, L.P.

The information contained herein is subject to change without notice. The only warranties for HP products and services are set forth in the express warranty statements accompanying such products and services. Nothing herein should be construed as constituting an additional warranty. HP shall not be liable for technical or editorial errors or omissions contained herein.

Rev. 1.1

Printed in the USA

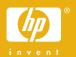

<sup>&</sup>lt;sup>1</sup> Standard and available features vary according to model. For more information, see "Series at a glance" on page 2.

<sup>&</sup>lt;sup>2</sup> Using genuine HP supplies ensures availability of all HP printing features.

<sup>&</sup>lt;sup>3</sup> Copy at up to 19 ppm letter (18 ppm A4) using the automatic document feeder.

<sup>&</sup>lt;sup>4</sup> Program features and availability may vary by country. For more information, visit www.hp.com/go/SureSupply.

<sup>&</sup>lt;sup>5</sup> Exact speed varies depending on the system configuration, software application, driver, and document complexity.

 <sup>&</sup>lt;sup>6</sup> Based on standard ITU-T test image #1 at standard resolution. More complicated pages or higher resolution will take longer and use more memory.
 <sup>7</sup> Values subject to change. See www.hp.com/support for current information.

<sup>&</sup>lt;sup>7</sup> Values subject to change. See www.hp.com/support for current information. Configuration tested: base model, simplex printing, A4-size at average print speed of 22 ppm.

<sup>&</sup>lt;sup>8</sup> Power requirements are based on the country/region where the printer is sold. Do not convert operating voltages. This will damage the printer and void the product warranty.

<sup>&</sup>lt;sup>9</sup> Declared yield value in accordance with ISO/IEC 19752.